# ANTF COMMAND LINE

ANTF TERMINAL OVERVIEW

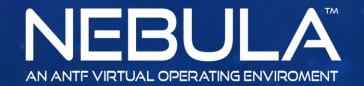

Copyright 2017 ANTF Group

## ANTF TERMINAL

Command Line. (where you Type)

Terminal Output

Did You Know?

-Most codes start with "antf/"
-You Can press Enter after the command to initiate it.
-The console does rely on User permissions to do certain commands

| 100 | AN |     | Co  | nini |
|-----|----|-----|-----|------|
|     |    | • ( | c / |      |
| ลเ  | n  | T   | 7/  |      |
|     |    |     |     |      |

d Termina

(C) 2017 ANTF Group. Command Line Activated as Administrator

- M X

## LIST OF MOST TERMINAL CODES

| Command                    | Description                               |  |
|----------------------------|-------------------------------------------|--|
| antf/user/password/console | Launches Password Repair Console          |  |
| antf/reboot                | Reboots Nebula                            |  |
| antf/GetNet                | Attempts to Get Ipconfig                  |  |
| antf/webshell              | Launches Legacy Web Shells                |  |
| antf/reset                 | Opens ANTF Recovery Panel                 |  |
| antf/repair/kernel         | Opens ANTF System Repair Console          |  |
| antf/show/reg              | Shows ANTF Active Data Registry           |  |
| antf/forcecheck/update     | Checks for Update in Console              |  |
| antf/shell/updates         | Checks for Update in GUI                  |  |
| antf/force/admin           | Forces current account to Admin status    |  |
| antf/force/standard        | Forces current account to standard status |  |
| antf/force/enable/local    | Force Enable current account              |  |
| antf/force/disable/local   | Force Disable current account             |  |

## LIST CONTINUED

| Command                | Description                       |  |
|------------------------|-----------------------------------|--|
| antf/toggle duelmode   | Toggles ANTF Duel Desktop Mode    |  |
| antf/refresh/desktop   | Closes and Relaunches Desktop GUI |  |
| antf/clear/email/logs  | Clears Email App Logs             |  |
| antf/enable/insider    | Enables ANTF Special Offers       |  |
| antf/disable/insider   | Disables ANTF Special Offers      |  |
| antf/run/assessment    | Runs ANTF BenchTest Application   |  |
| antf/delete/assessment | Run BenchTest Uninstaller Wizard  |  |

\*More commands will be added as updates and service packs come forward over time.

### ADDITIONAL TYPES OF COMMANDS

#### In Addition

You can just erase "antf/" in the command line and type or paste a website url and press enter. The terminal will fetch the source code.

You can just erase "antf/" in the command line and just type in a Windows Command Prompt Command and Terminal will carry it Out! \*Limitations Apply